#### **Soli for SIBELIUS™ & FINALE™ COMES WITH 1 MUSIC FONT:** SoliFIN.OTF

*Soli is an elegant engraver music font made from scratch, yet more robust than some other music fonts, but more accurately representing the look of a smooth engraved music featuring almost 2000 glyphs and work with Finale™, Sibelius™ as an alternative to Maestro and Opus font.*

#### *PDF SAMPLES*

*(click on the blue links below)*

- **• IV.Adagio** [by Gustav Mahler](https://norfonts.ma/Soli%20font%20%E2%80%94%20IV.%20Adagio.pdf)
- **• MEUF** [by Oussema Chtouki](https://norfonts.ma/en/wp-content/uploads/2021/02/01-Full-score-MEUF.pdf)
- **• [Constellations](https://norfonts.ma/en/wp-content/uploads/2021/02/Soli-Constellations.pdf)**
- **• [Goldberg Variations excerpt 1](https://norfonts.ma/en/wp-content/uploads/2021/02/Bach-Goldberg-Variation.pdf)**
- **• [Study #7 for Player Piano](https://norfonts.ma/en/wp-content/uploads/2021/02/01-Full-score-Studies-for-Player-Piano.pdf)** by Conlon **[Nancarrow](https://norfonts.ma/en/wp-content/uploads/2021/02/01-Full-score-Studies-for-Player-Piano.pdf)**
- **• Summertime** [by George Gershwin](https://norfonts.ma/en/wp-content/uploads/2021/02/Soli%E2%80%94Gershwin-%E2%80%93-Summertime.pdf)
- **• [Goldberg Variations excerpt 2](https://norfonts.ma/en/wp-content/uploads/2021/02/Bach-Goldberg-Variation-2.pdf)**
- **• [SECOND PART VIOLINI—The Exalted](https://norfonts.ma/en/wp-content/uploads/2021/02/46-Violini-II-SECOND-PART.pdf)  Sacrifice: Introduction** by Igor Stravinsky
- **• [SECOND PART VIOLONCELLO—The](https://norfonts.ma/en/wp-content/uploads/2021/02/48-Violoncello-SECOND-PART.pdf)  Exalted Sacrifice: Introduction** by Igor **Stravinsky**
- **• [Bach Partita no 2](https://norfonts.ma/en/wp-content/uploads/2021/02/Bach-Partita-no-2_Soli.pdf)**

### *INSTALLING Soli FONTS for BOTH FINALE & SIBELIUS WINDOWS*

*When you decompress the file "Soli Fonts for FINALE & SIBELIUS [macOS & WINDOWS].zip" you'll get a folder with the following font SoliFIN.otf font which you should install in your fonts system folder:*

- *• macOS: /Users/{you\_usr\_name}/Library/Fonts/…*
- *• Windows: C:/Windows/Fonts/…*

### *APPLYING SOLI FONT IN SIBELIUS™*

*It's easy to apply Soli font to your scores in Sibelius as an alternative to Opus and Helsinki fonts. The following steps are important:*

*It's recommended that you download the Sibelius file below in order to import the Soli housestyle:*

*• [Soli Sib8.sib](https://norfonts.ma/en/wp-content/uploads/2021/02/Soli-Sib8.sib_.zip) (exported from Sibelius 8.0)*

*Depending on which version of Sibelius you're running, please open Soli Sib8.sib then go to Appearance > Export… now try to save the house-style library as: Soli, once exported, you can anytime import the Soli house-style through Appearance > Import… choose Soli from the housestyles list.*

# **SOLI FONT** *Designed by Nor Eddine Bahha*

## *APPLYING Soli FONT IN FINALE™*

*It's easy to apply Soli font to your scores in Finale as an alternative to Maestro font. The following steps are important:*

- 1. You'll need to add the word Soli to the "MacSymbolFonts.txt" file in the **Configuration** *Files folder. The location of this folder depends on your OS:*
	- *◦ Windows 7, 8, 10: "C:ProgramData/MakeMusic/Finale 2014.5/..." or : "C:Users/[your user name]/AppData/Roaming/MakeMusic/Finale 2014.5/..."*
	- *◦ macOS: – "/Library/Application Support/MakeMusic/Finale 2014/..."*
- *2. Go to Finale > Preferences > Open… make sure that: "Automatically Sync Files to Symbols Fonts List" is checked.*
- *3. To change the look of your music score into Soli, try Document > Set Default Music Font > choose SoliFIN as a music font.*
- *4. Finale 25 and Finale 26 can Auto-Generate Font Annotation (.FAN) informations for future use, so if you encounter a message like below, just click Auto-Generate and it's done.*

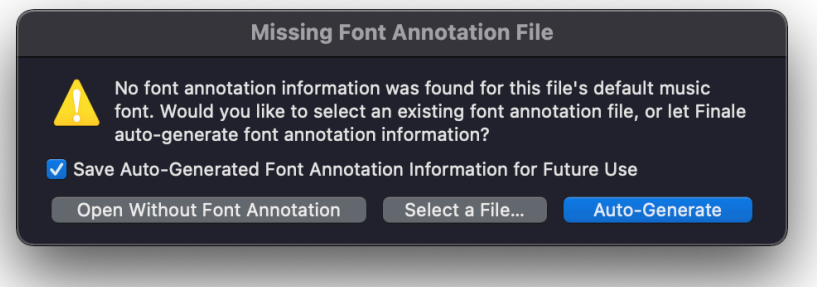

*5. You can download Soli font annotation file from here: [SoliFIN.fan](https://norfonts.ma/en/wp-content/uploads/2021/02/SoliFIN.fan_.zip)*